# **Free text editor**

The Free Text Editor is used in various parts of the MediSign application and offers the ability to insert free text in **basic formatting**.

Prioritizing **secure operation** in an internet environment, it allows input and formatting for the following:

- Paragraph
- Heading
- List
- Tables

Text with basic formatting can also be imported directly from Word (or another Word Processor) with Copy and Paste.

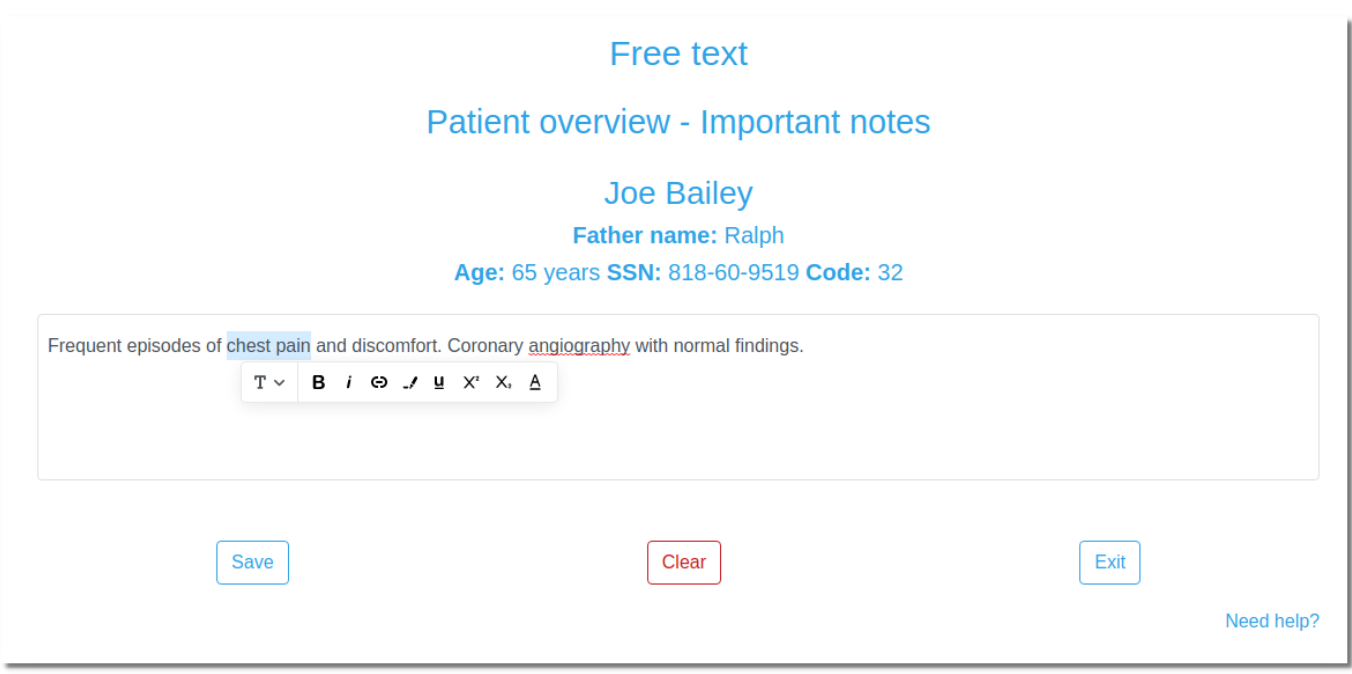

## **Tools**

By selecting a piece of text, you have the following tools available:

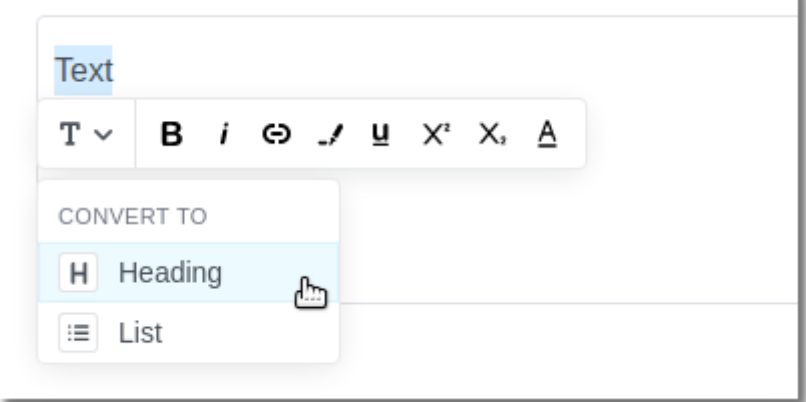

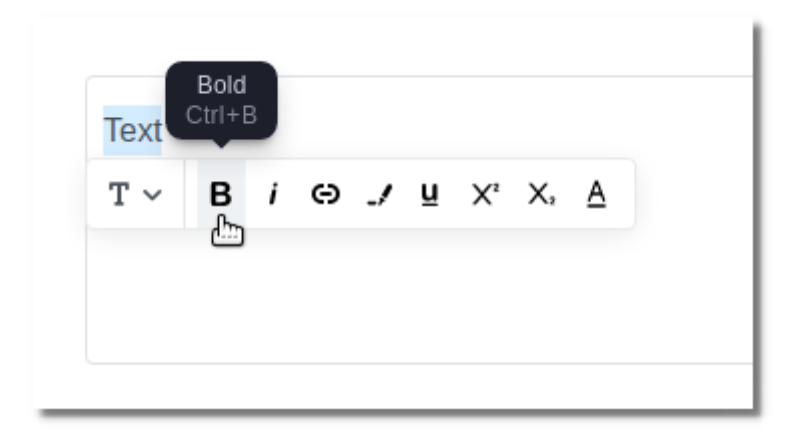

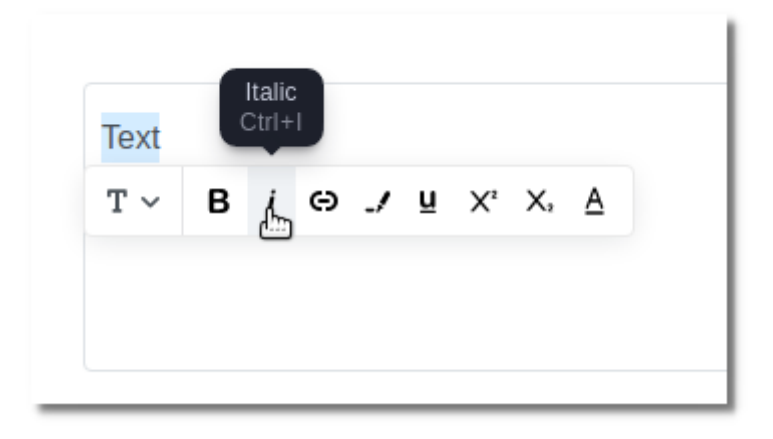

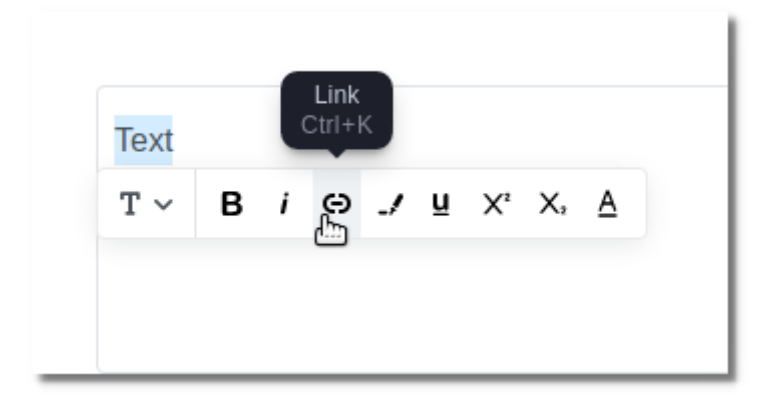

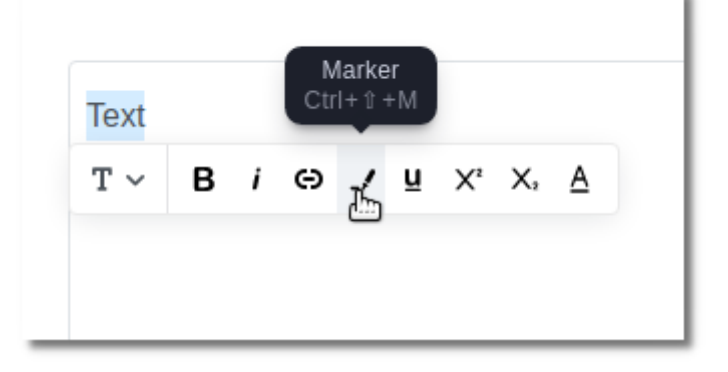

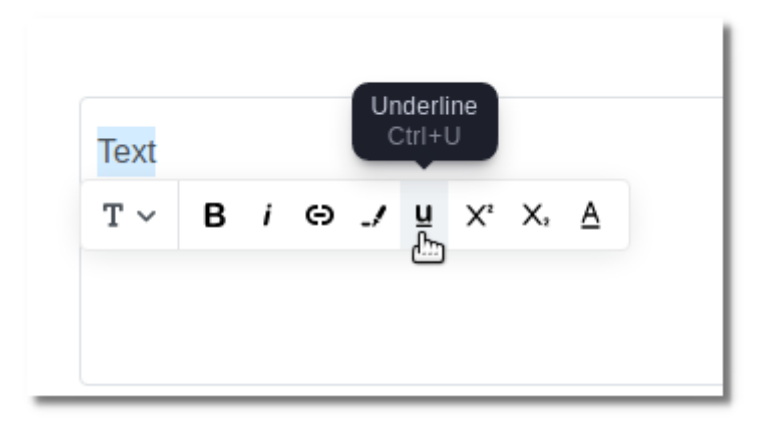

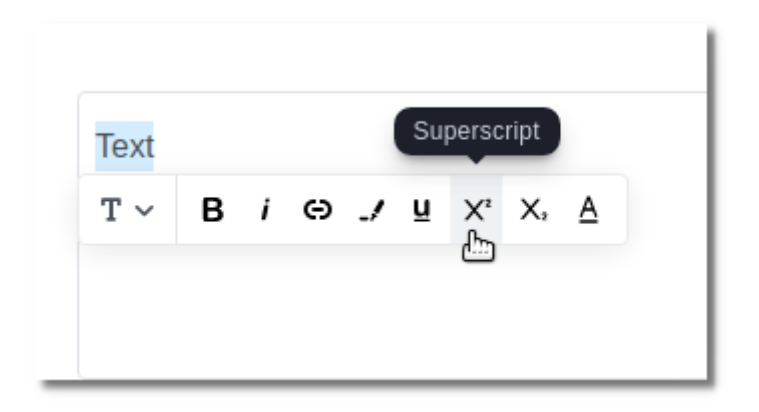

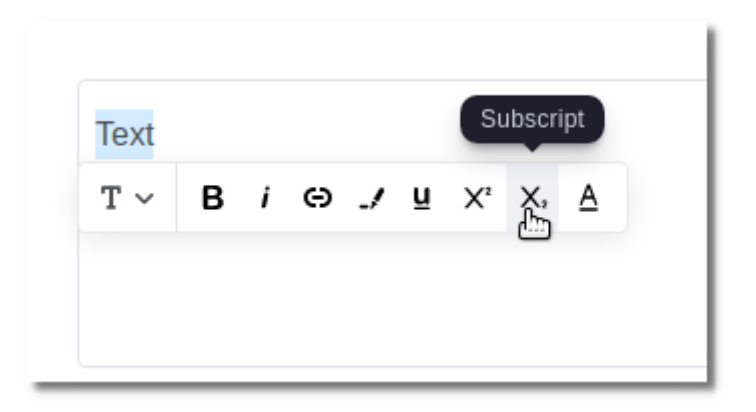

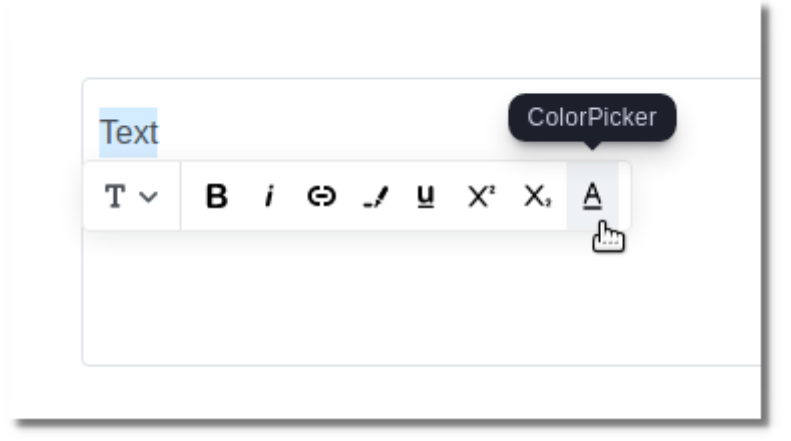

#### **Moving elements**

You can easily move up or down a paragraph (or any other element) or delete it.

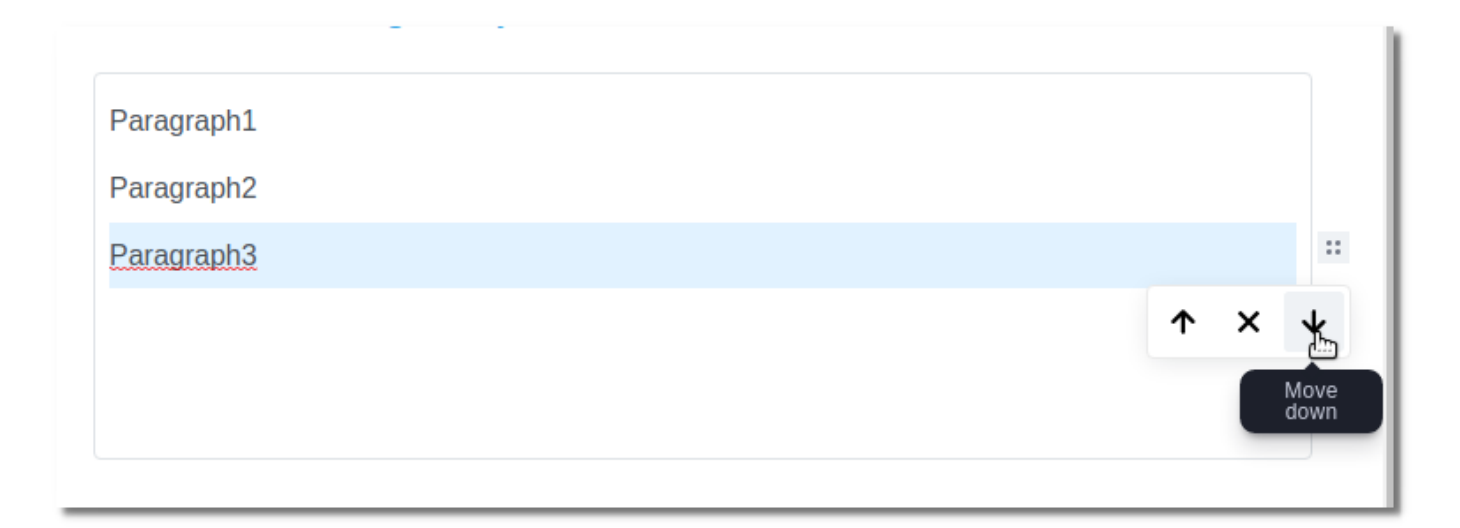

## **Tables**

Please read [Free Text Editor - Tables](https://docs.medisign.com/manual/free-text-editor/tables)

Example:

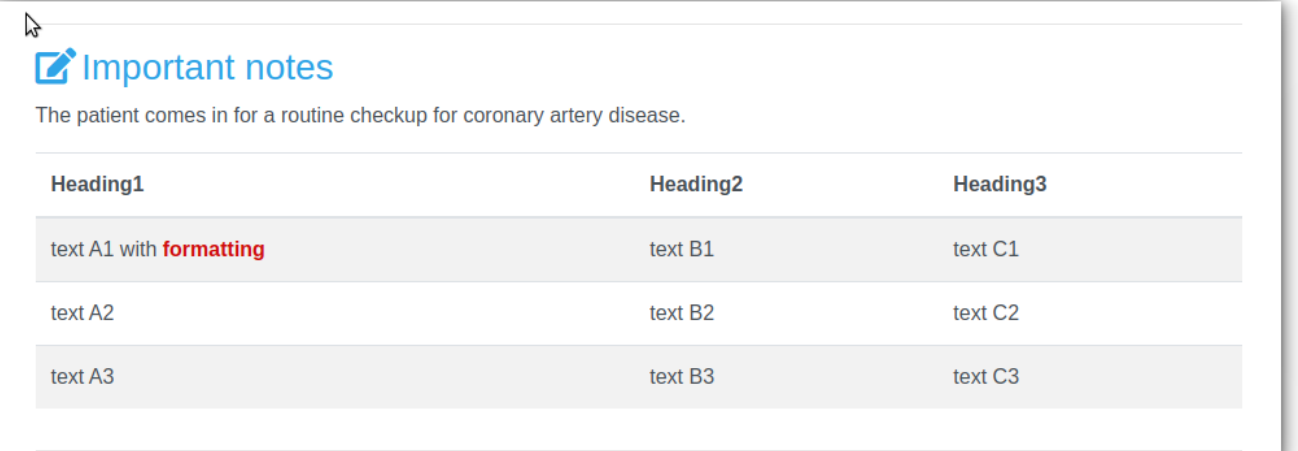

### **Related topics**

- [Free Text Editor Tables](https://docs.medisign.com/manual/free-text-editor/tables)
- [History notes templates](https://docs.medisign.com/manual/practice-management/history-notes-templates)

From: <https://docs.medisign.com/>- **docs.medisign.com**

Permanent link: **<https://docs.medisign.com/manual/free-text-editor>**

Last update: **2022/09/19 11:21**

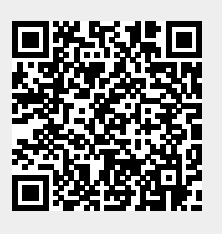